## **Instructions for Connecting to the NMR Archive**

## **Note: You may need to establish a VPN connection**

## **On the Mac (Validated under Mac OS Sierra Version 10.13.4)**

- 1) Activate the Finder
- 2) Under the 'Go' menu click 'Connect to Server' or '<cmd>K'

A new 'Connect to Server' window opens. In the 'Server Address:' dialog box type: smb://nova.chem.utah.edu/archive/Your-NMR-User-Name

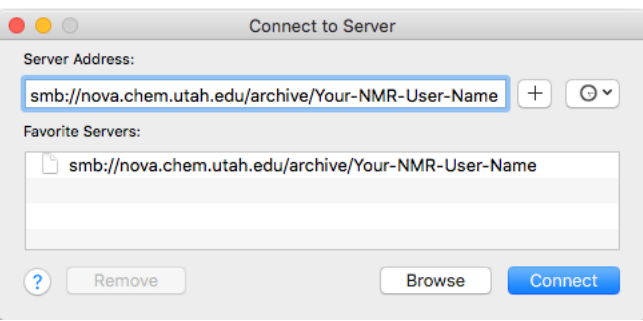

Click on the + button to the right of the Server Address input box to add the link to your list of favorite servers.

Select the link and then click on 'Connect'. A new dialog box openas, prompting your for your

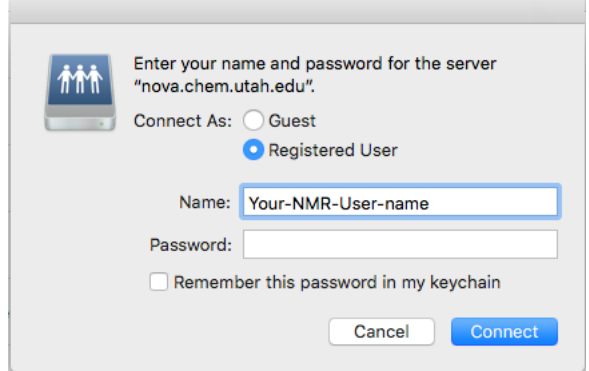

A new window opens, allowing direct access to your archive files.